南京航空航天大学 MBA 综合考核选拔系统填报指南

考生您好!感谢参加南航 **MBA** 综合考核选拔,此次选拔报名、公布成绩均 在此系统内进行,系统网址:**https://nuaa.campuswit.com/enroll/mba/#/login**

报名前请准备好:身份证正反面照片、学历学位证照片、个人照(生活照、 证件照均可)。

具体步骤如下:

**1**、注册

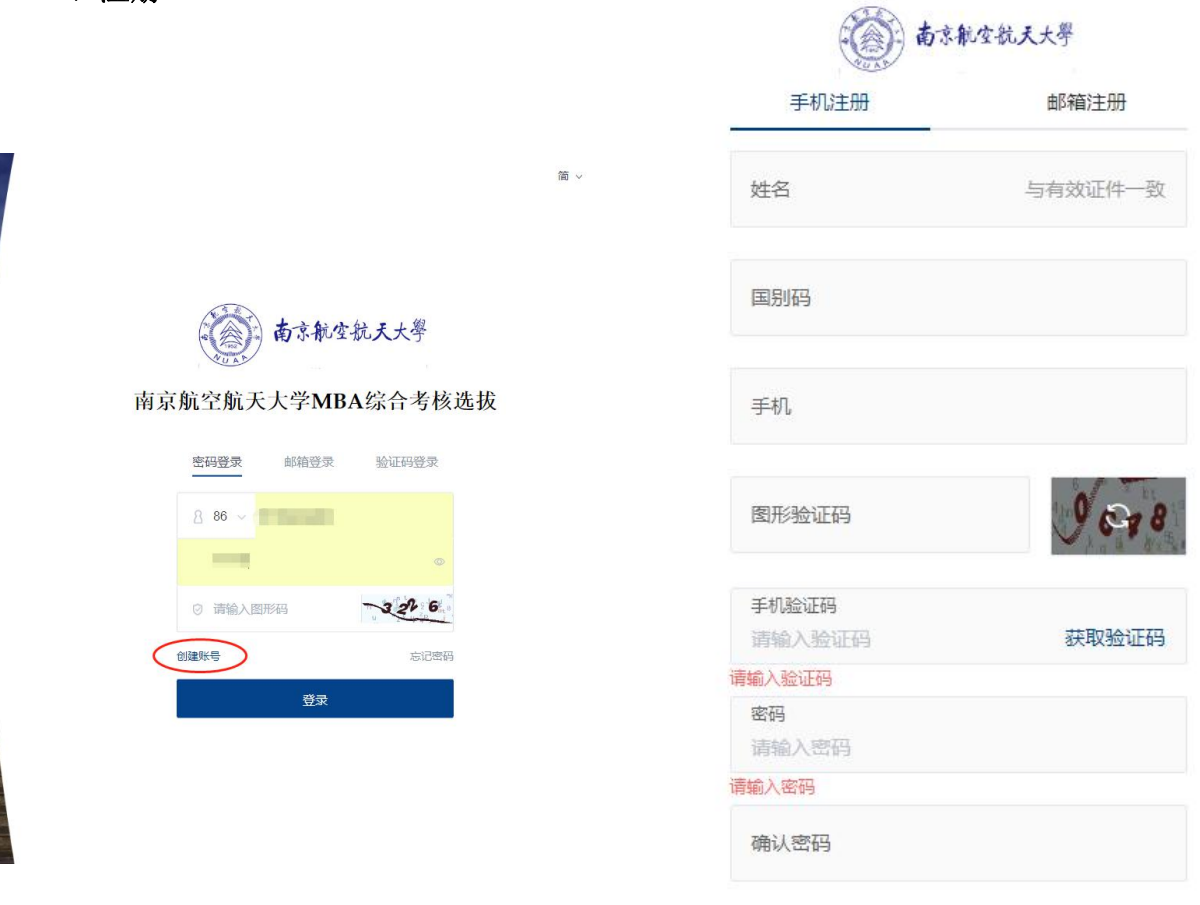

注册

## **2**、基本信息填写

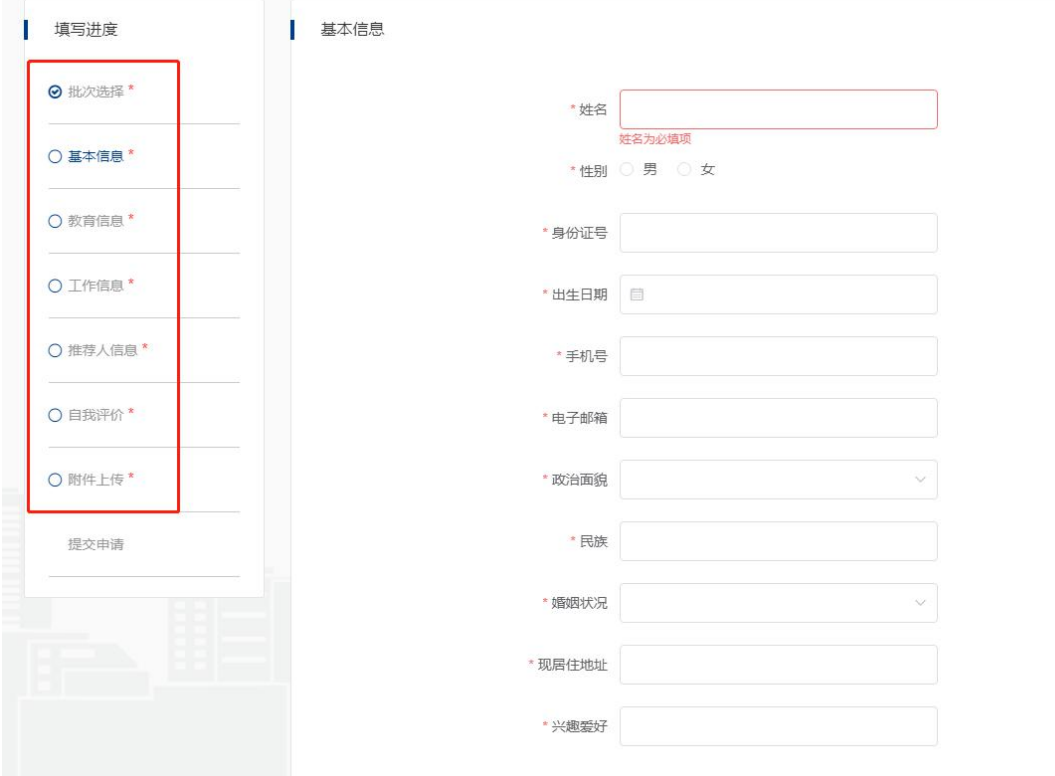

其中推荐人信息填写完成后,需要给推荐人发送邮件,推荐人需要用电脑打开邮件,对申 请人进行推荐。

| 推荐人信息

| 推荐人

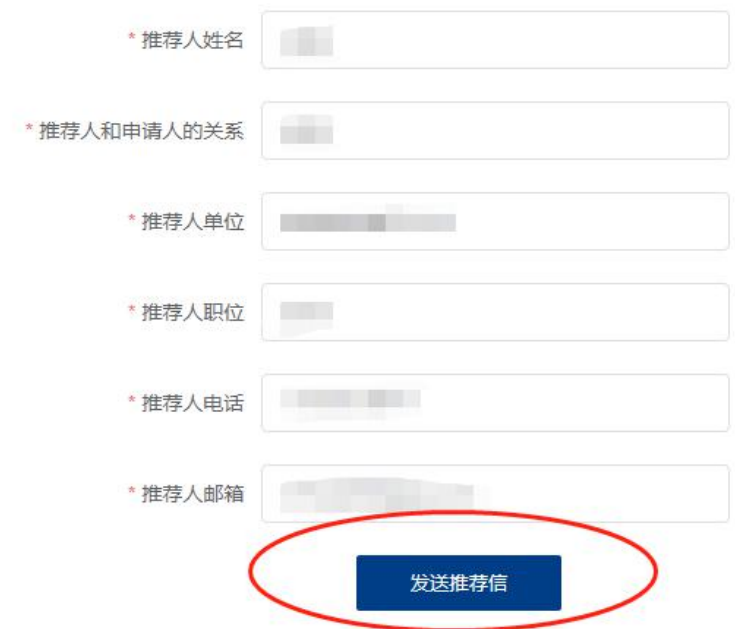

## **3**、确认信息无误后提交

□ 阅读声明后请勾选"已知晓"。

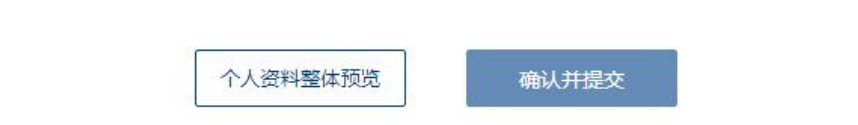

确认提交后,考生可在首页查看申请进度,可在通知公告栏查看通知,也可通过意见 反馈和招生老师进行沟通,如果需要及时回复,请直接电话联系 **025-84896699**。

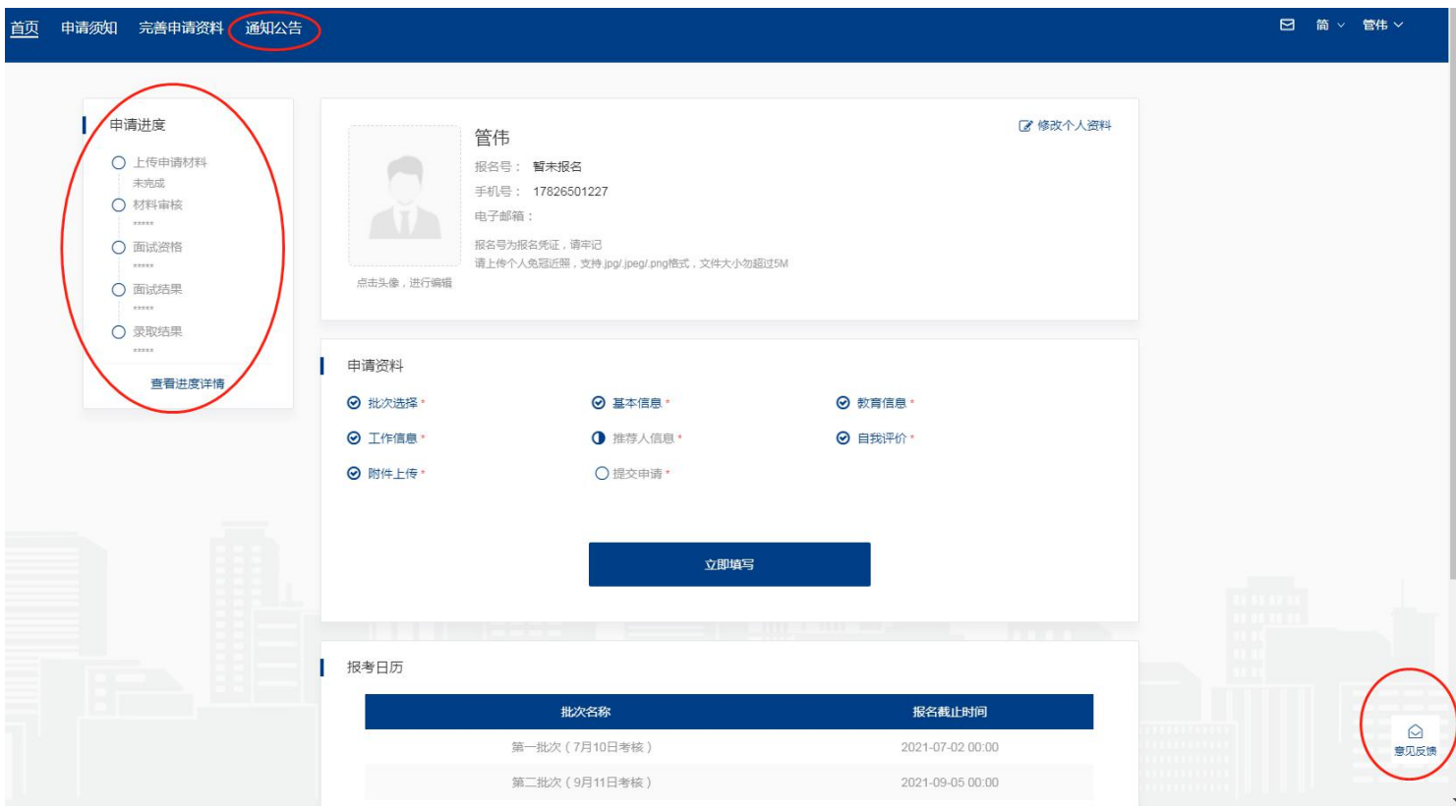

祝您取得好成绩!